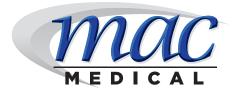

## USB Data Download Instructions For D-Series Warming Cabinets

1. Insert USB flash drive into USB slot under data symbol (📳) as shown below.

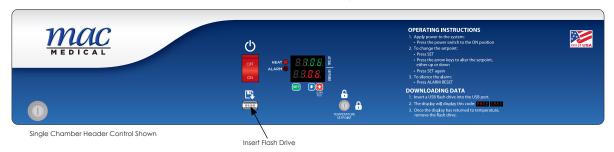

- 2. Data download will automatically begin.
- 3. During download display will read:
- 4. Once the display shows the temperature again, it is safe to remove the flash drive.
- **5.** Data is saved on the flash drive as a .CSV file for easy import into most spreadsheet programs (e.g. Microsoft Excel).

## Sample Report

SWC243074 Single, S/N: 062112-D01, 031115

| DATE/TIME       | TEMPERATURE | °C/°F |
|-----------------|-------------|-------|
| 3/10/2015 23:12 | 106         | F     |
| 3/10/2015 23:43 | 106         | F     |
| 3/11/2015 0:12  | 106         | F     |
| 3/11/2015 0:43  | 106         | F     |
| 3/11/2015 1:12  | 106         | F     |

6. Data is secure (not reported or connected to any network).

MAC Medical, Inc. Printed in USA Publication No. IFU-047

Information regarding this product is subject to change without prior notice.